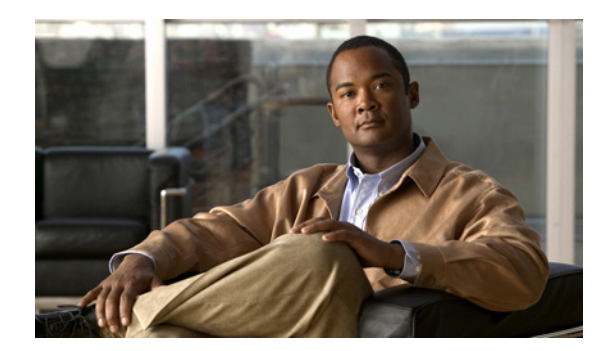

# **CHAPTER 6**

# ファイルの使用

ここでは、次の内容について説明します。

- **•** [「ファイルについて」\(](#page-0-0)P.6-1)
- **•** 「ファイル [システム内の移動」\(](#page-0-1)P.6-1)
- **•** [「ファイルのコピーとバックアップ」\(](#page-4-0)P.6-5)
- **•** [「ディレクトリの作成」\(](#page-6-0)P.6-7)
- **•** [「既存のディレクトリの削除」\(](#page-6-1)P.6-7)
- **•** [「ファイルの移動」\(](#page-7-0)P.6-8)
- **•** [「ファイルまたはディレクトリの削除」\(](#page-8-0)P.6-9)
- **•** [「ファイルの圧縮」\(](#page-8-1)P.6-9)
- **•** [「ファイルの圧縮解除」\(](#page-10-0)P.6-11)
- **•** [「コマンド出力のファイル保存」\(](#page-11-0)P.6-12)
- **•** [「ロード前のコンフィギュレーション](#page-11-1) ファイルの確認」(P.6-12)
- **•** [「以前のコンフィギュレーションへのロールバック」\(](#page-12-0)P.6-13)
- **•** [「ファイルの表示」\(](#page-12-1)P.6-13)
- **•** [「ファイル管理機能の履歴」\(](#page-14-0)P.6-15)

## <span id="page-0-0"></span>ファイルについて

Cisco Nexus 1000V のファイル システムは、スイッチによって使用される次のようなファイル システ ムすべてに対するインターフェイスとなります。

- **•** フラッシュ メモリ ファイル システム
- **•** ネットワーク ファイル システム(TFTP および FTP)
- **•** データを読み書きするためのその他のエンドポイント(実行コンフィギュレーションなど)

## <span id="page-0-1"></span>ファイル システム内の移動

ここでは、ファイル システム内の移動方法について説明します。具体的な内容は次のとおりです。

- **•** 「ファイル [システムの指定」\(](#page-1-0)P.6-2)
- **•** [「作業ディレクトリの特定」\(](#page-1-1)P.6-2)
- **•** [「ディレクトリの変更」\(](#page-2-0)P.6-3)
- **•** 「ファイル [システム内のファイルの一覧表示」\(](#page-2-1)P.6-3)
- **•** [「ファイルをコピーするために使用できるファイル](#page-3-0) システムの特定」(P.6-4)
- **•** [「タブ補完の使用」\(](#page-4-1)P.6-5)

### <span id="page-1-2"></span><span id="page-1-0"></span>ファイル システムの指定

ファイル システムを指定するための構文は、*<file system name>***:**[**//***server***/**] です。表 [6-1](#page-1-2) にファイル システムの構文を示します。

表 **6-1** ファイル システムの構文の構成要素

| ファイル システム名       | サーバ         | 説明                              |
|------------------|-------------|---------------------------------|
| <b>bootflash</b> | sup-active  | アクティブ スーパーバイザにある内部メ             |
|                  | sup-local   | モリ。システムイメージ、コンフィギュ              |
|                  | $sup-1$     | レーションファイル、およびその他の               |
|                  | module-1    | ファイルの格納に使用されます。Cisco            |
|                  |             | Nexus 1000V CLI でのデフォルトは        |
|                  |             | bootflash: ファイル システムです。         |
|                  | sup-standby | スタンバイ スーパーバイザにある内部メ             |
|                  | sup-remote  | モリ。システム イメージ、コンフィギュ             |
|                  | $sup-2$     | レーションファイル、およびその他の               |
|                  | module-2    | ファイルの格納に使用されます。                 |
| volatile         |             | スーパーバイザモジュールにある、一時              |
|                  |             | 的または保留中の変更のために使用され              |
|                  |             | 3 Volatile Random-Access Memory |
|                  |             | (VRAM)                          |

### <span id="page-1-1"></span>作業ディレクトリの特定

CLI の現在のディレクトリ名を表示するには、ここに示す手順を実行します。

#### はじめる前に

このコマンドを使用する前に、次の点を理解または実行しておく必要があります。

**•** CLI にログインしていること。

#### 手順の詳細

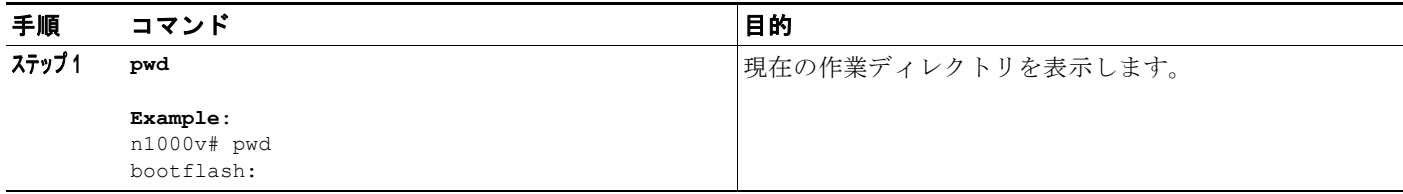

### <span id="page-2-0"></span>ディレクトリの変更

CLI で、あるディレクトリまたはファイル システムから別のディレクトリまたはファイル システムに 場所を変更するには、ここに示す手順を実行します。

#### はじめる前に

このコマンドを使用する前に、次の点を理解または実行しておく必要があります。

- **•** 任意のコマンド モードで CLI にログインします。
- **•** Cisco Nexus 1000V CLI でのデフォルトは bootflash: ファイル システムです。

 $\mathcal{L}$ 

ヒント volatile: ファイル システムに保存されたファイルは、スイッチのリブート時にすべて消去され ます。

#### 手順の詳細

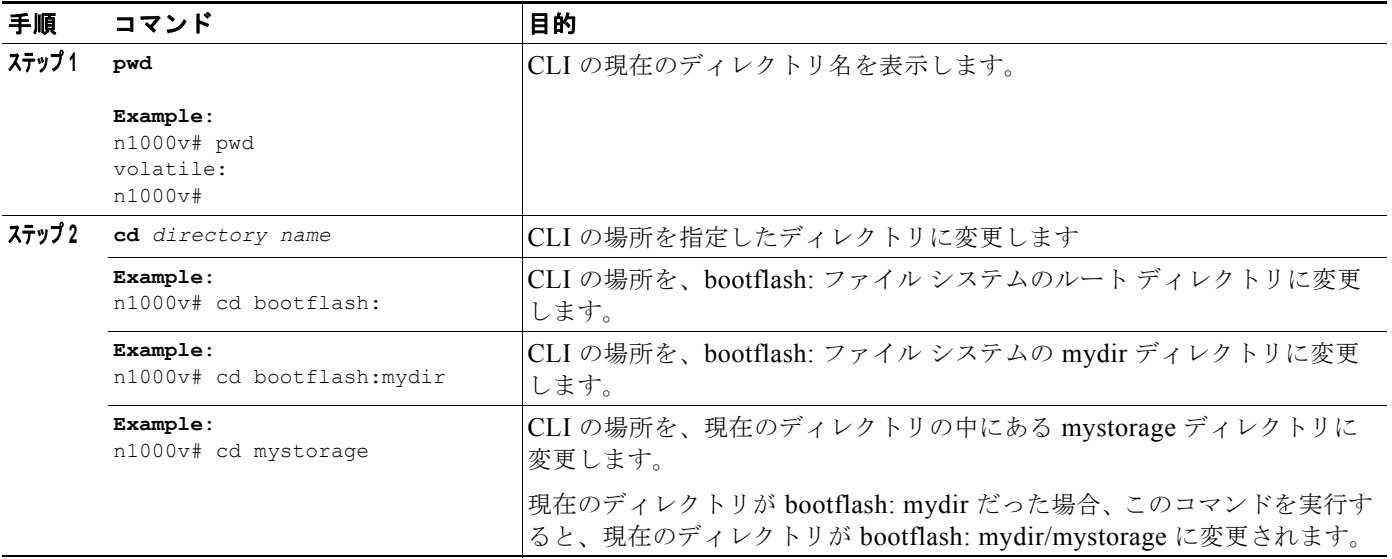

### <span id="page-2-1"></span>ファイル システム内のファイルの一覧表示

ディレクトリまたはファイルの内容を表示するには、ここに示す手順を実行します。

#### 手順の詳細

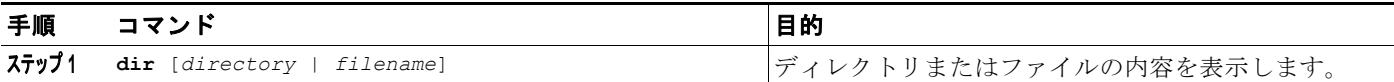

**Example**:

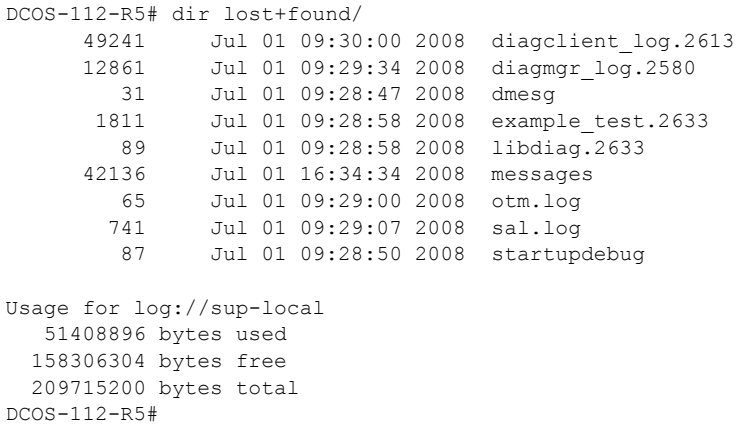

## <span id="page-3-0"></span>ファイルをコピーするために使用できるファイル システムの特定

コピー先またはコピー元として使用できるファイル システムを特定するには、ここに示す手順を実行 します。

#### はじめる前に

この手順を実行する前に、次の点を理解または実行しておく必要があります。

**•** EXEC モードで CLI にログインしていること。

#### 手順の詳細

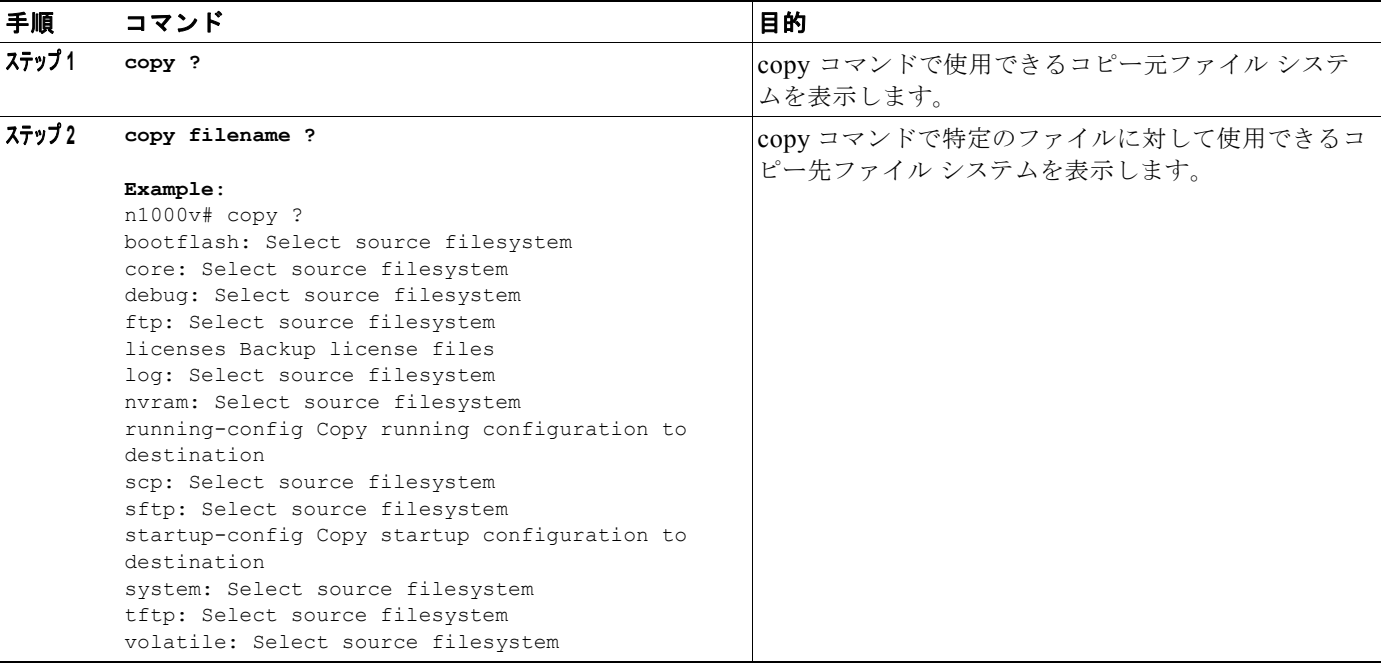

### <span id="page-4-1"></span>タブ補完の使用

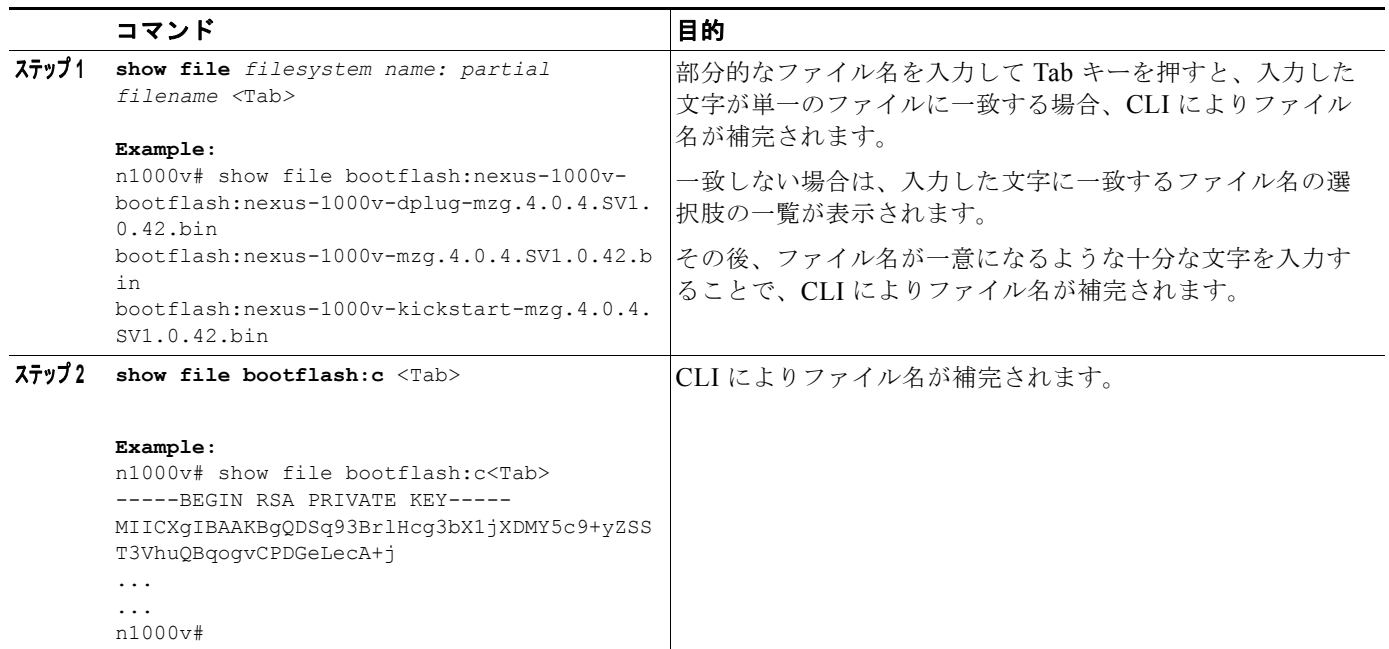

CLI でコマンド中の部分的なファイル名を補完するには、次に示す手順を実行します。

# <span id="page-4-0"></span>ファイルのコピーとバックアップ

保存のためや別の場所で再利用するために、コンフィギュレーション ファイルなどのファイルをコ ピーするには、ここに示す手順を実行します。内部ファイル システムが壊れると、コンフィギュレー ションが失われるおそれがあります。コンフィギュレーション ファイルは定期的に保存およびバック アップしてください。また、新しいソフトウェア コンフィギュレーションをインストールしたり、新 しいソフトウェア コンフィギュレーションに移行する前に、既存のコンフィギュレーション ファイル をバックアップしてください。

#### はじめる前に

この手順を開始する前に、次のことを確認または実行する必要があります。

- **•** Telnet または SSH 接続を通じて CLI にログインしていること。
- **•** 離れた場所にコピーする場合は、デバイスから宛先に到達できるルートがあること。サブネット間 でトラフィックをルーティングするルータまたはデフォルト ゲートウェイがない場合は、使用デ バイスとリモートのコピー先が同じサブネットワーク内にあることが必要です。
- **•** ping コマンドを使用して、デバイスがコピー先に接続できること。
- **•** コピー元のコンフィギュレーション ファイルがリモート サーバ上の正しいディレクトリにあるこ と。
- **•** コピー元ファイルのアクセス権が正しく設定されていること。ファイルのアクセス権は、誰でも読 み取り可能に設定されている必要があります。

 $\begin{picture}(20,20) \put(0,0){\line(1,0){10}} \put(15,0){\line(1,0){10}} \put(15,0){\line(1,0){10}} \put(15,0){\line(1,0){10}} \put(15,0){\line(1,0){10}} \put(15,0){\line(1,0){10}} \put(15,0){\line(1,0){10}} \put(15,0){\line(1,0){10}} \put(15,0){\line(1,0){10}} \put(15,0){\line(1,0){10}} \put(15,0){\line(1,0){10}} \put(15,0){\line(1$ 

(注) **dir** コマンドを使用して、コピー先のファイル システムに十分なスペースがあることを確認してくださ い。十分な領域が残っていない場合は、**delete** コマンドを使用して不要なファイルを削除します。

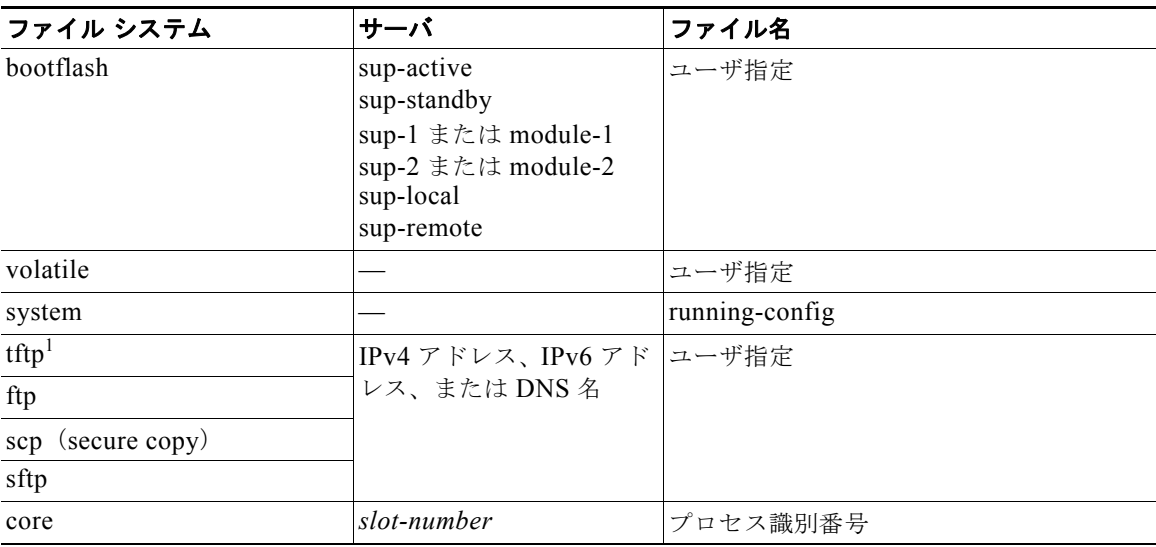

1. ファイルのダウンロードとアップロードを行う際には、TFTP の制限により、TFTP クライアントではファイル サ イズが 32 MB に制限され、一部の TFTP サーバでは 16 MB に制限されます。

#### 手順の詳細

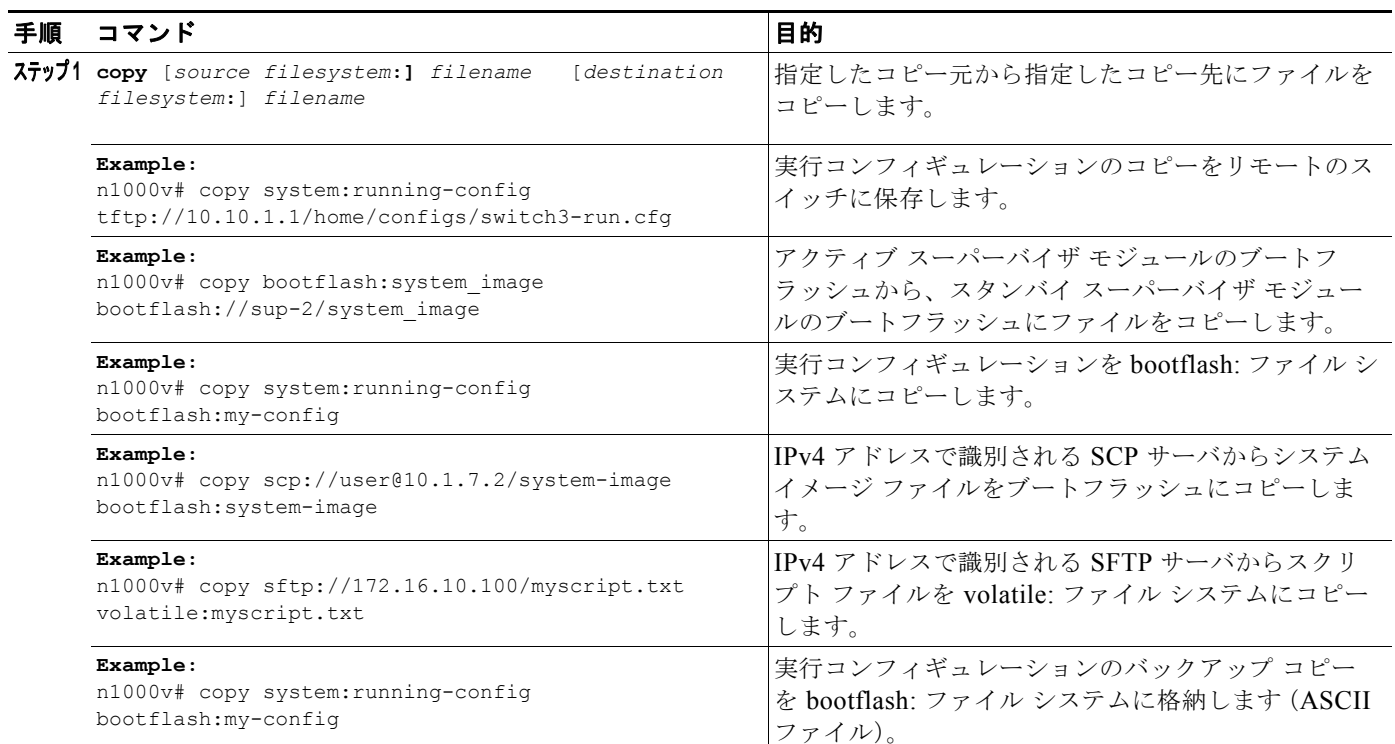

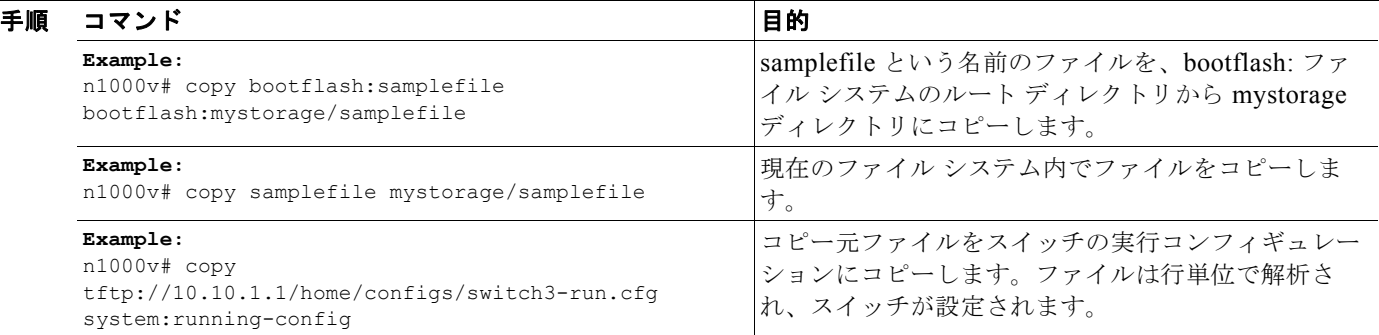

# <span id="page-6-0"></span>ディレクトリの作成

現在のディレクトリ レベルまたは指定したディレクトリ レベルにディレクトリを作成するには、次の 手順を実行します。

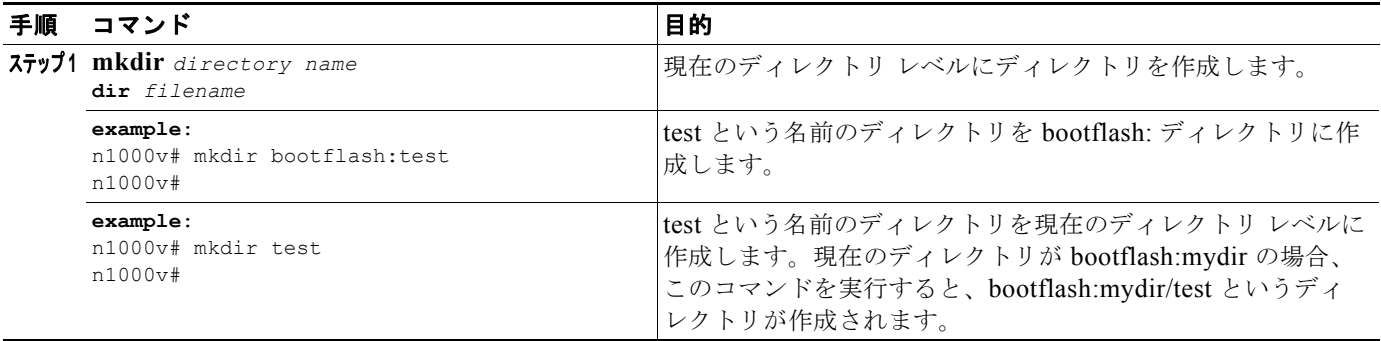

## <span id="page-6-1"></span>既存のディレクトリの削除

フラッシュ ファイル システムから既存のディレクトリを削除するには、次の手順を実行します。

#### はじめる前に

このコマンドを使用する前に、次の点を理解または実行しておく必要があります。

- **•** CLI にログインしていること。
- **•** このコマンドは、フラッシュ ファイル システムでだけ有効であること。
- **•** ディレクトリを削除するには、ディレクトリが空であること。

#### 手順の詳細

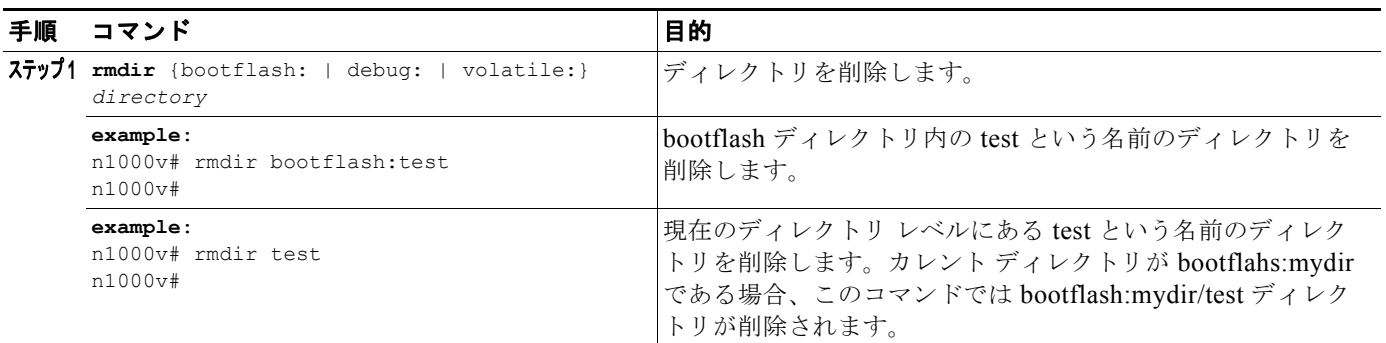

## <span id="page-7-0"></span>ファイルの移動

ある場所から別の場所にファイルを移動するには、次の手順を実行します。

#### はじめる前に

このコマンドを使用する前に、次の点を理解または実行しておく必要があります。

- **•** CLI にログインしていること。
- **•** 移動先のディレクトリに十分なスペースがない場合、コピーは完了しないこと。

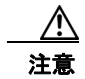

注意 宛先ディレクトリに同名のファイルがすでに存在する場合は、そのファイルは移動対象のファイル によって上書きされます。

#### 手順の詳細

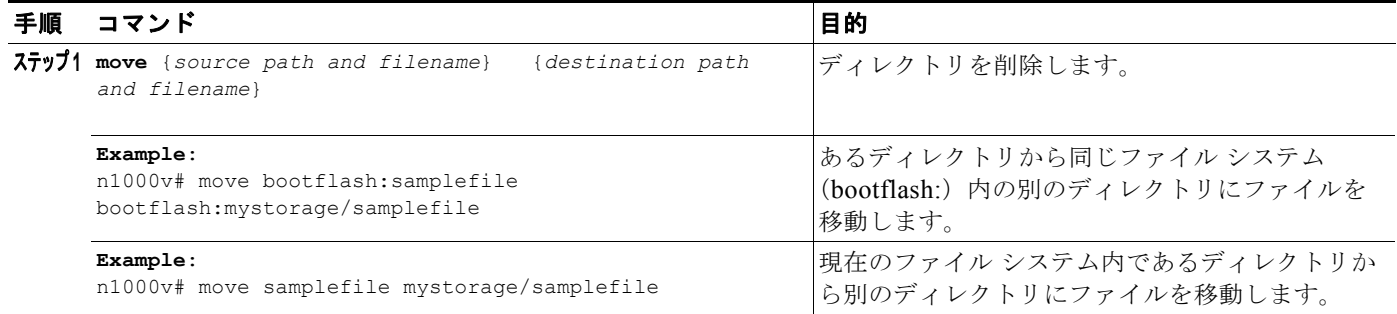

 $\blacksquare$ 

## <span id="page-8-0"></span>ファイルまたはディレクトリの削除

フラッシュ メモリ デバイス上のファイルまたはディレクトリを削除するには、ここに示す手順を実行 します。

#### はじめる前に

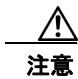

注意 削除する際にファイル名の代わりにディレクトリ名を指定すると、ディレクトリとその内容がすべ て削除されます。

- **•** ファイルを削除する場合、ソフトウェアによってファイルが消去されます。
- **•** 環境変数 CONFIG\_FILE または BOOTLDR で指定されているコンフィギュレーション ファイル またはイメージを削除しようとすると、削除を確認するプロンプトが表示されます。
- **•** BOOT 環境変数で指定されている最後の有効なシステム イメージを削除しようとすると、削除を 確認するプロンプトが表示されます。

#### 手順の詳細

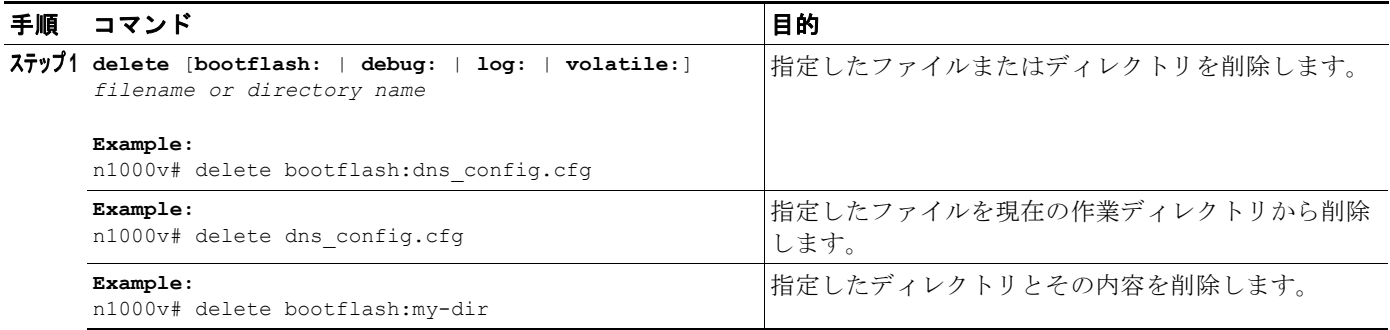

## <span id="page-8-1"></span>ファイルの圧縮

LZ77 符号化を使用して指定したファイルを圧縮(zip)するには、ここに示す手順を実行します。

はじめる前に

**•** CLI にログインしていること。

#### 手順の詳細

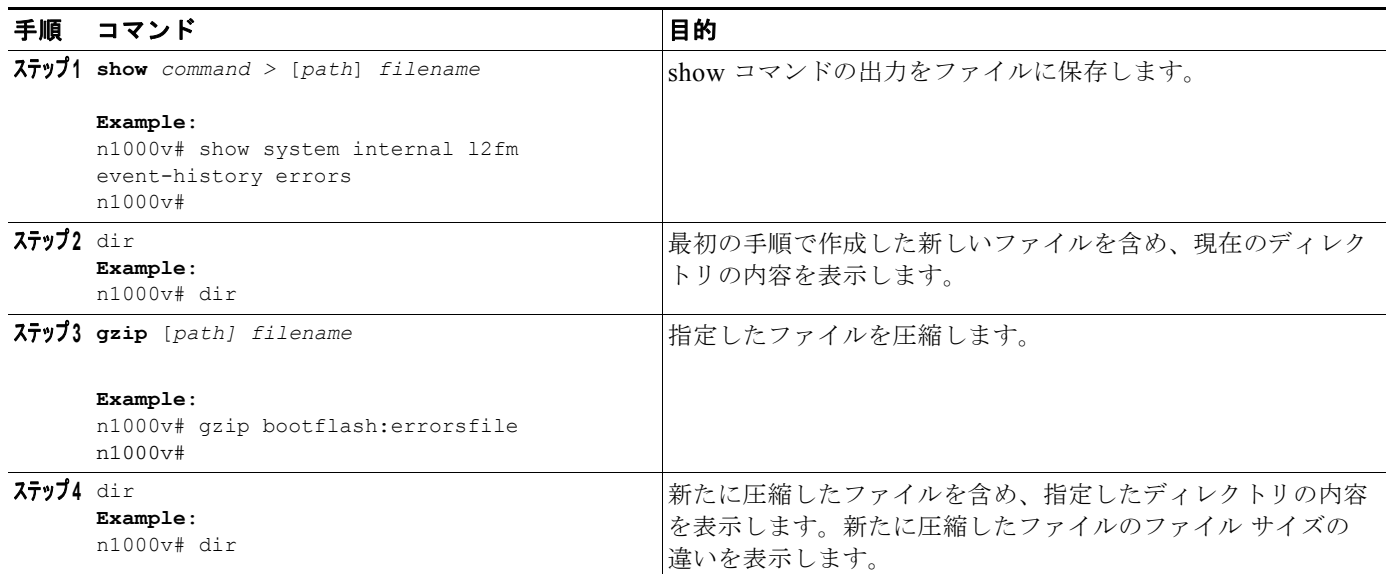

#### **Example**:

```
n1000v# show system internal l2fm event-history errors >errorsfile
n1000v# dir
     2687 Jul 01 18:17:20 2008 errorsfile
      16384 Jun 30 05:17:51 2008 lost+found/
        4096 Jun 30 05:18:29 2008 routing-sw/
         49 Jul 01 17:09:18 2008 sample_test.txt
   1322843 Jun 30 05:17:56 2008 nexus-1000v-dplug-mzg.4.0.4.SV1.0.42.bin
               Jun 30 05:18:02 2008 nexus-1000v-kickstart-mzg.4.0.4.SV1.0.42.bin
    39289400 Jun 30 05:18:14 2008 nexus-1000v-mzg.4.0.4.SV1.0.42.bin
Usage for bootflash://
  258408448 bytes used
 2939531264 bytes free
 3197939712 bytes total
n1000v# gzip bootflash:errorsfile
n1000v# dir
       1681 Jun 30 05:21:08 2008 cisco_svs_certificate.pem
      703 Jul 01 18:17:20 2008 errorsfile.gz<br>16384 Jun 30 05:17:51 2008 lost+found/
               Jun 30 05:17:51 2008 lost+found/
        4096 Jun 30 05:18:29 2008 routing-sw/
         49 Jul 01 17:09:18 2008 sample_test.txt
   1322843 Jun 30 05:17:56 2008 nexus-1000v-dplug-mzg.4.0.4.SV1.0.42.bin
               21629952 Jun 30 05:18:02 2008 nexus-1000v-kickstart-mzg.4.0.4.SV1.0.42.bin
   39289400 Jun 30 05:18:14 2008 nexus-1000v-mzg.4.0.0.S1.0.34.bin
Usage for bootflash://
  258408448 bytes used
 2939531264 bytes free
 3197939712 bytes total
n1000v#
```
## <span id="page-10-0"></span>ファイルの圧縮解除

LZ77 符号化を使用して圧縮された、指定したファイルを圧縮解除(unzip)するには、ここに示す手 順を実行します。

#### はじめる前に

**•** CLI にログインしていること。

#### 手順の詳細

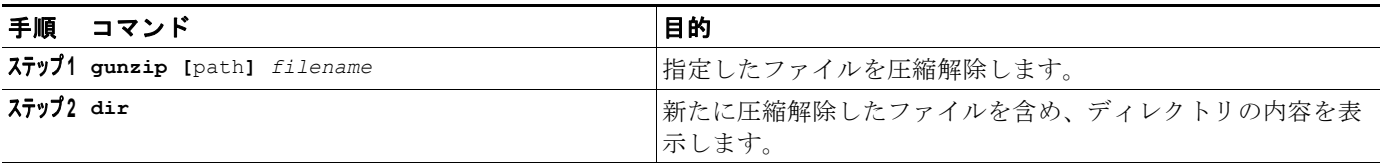

#### **Example**:

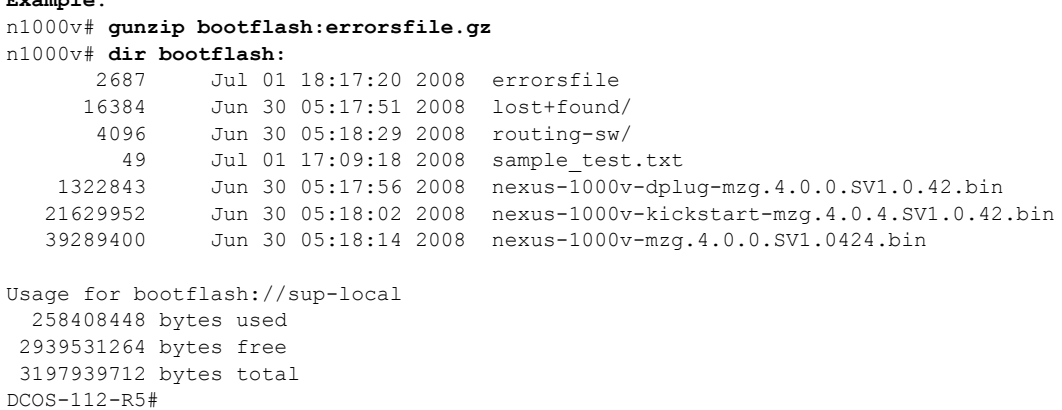

# <span id="page-11-0"></span>コマンド出力のファイル保存

コマンド出力をファイルに保存するには、次の手順を実行します。

#### 手順の詳細

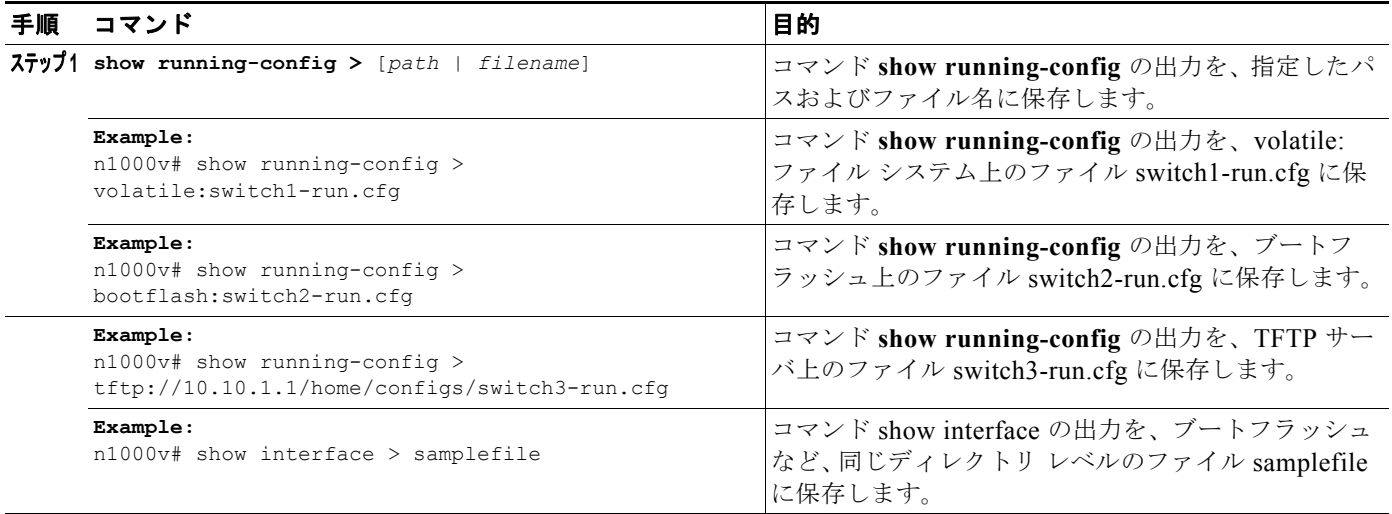

# <span id="page-11-1"></span>ロード前のコンフィギュレーション ファイルの確認

イメージをロードする前にその完全性を確認するには、ここに示す手順を実行します。このコマンド は、システム イメージとキックスタート イメージの両方に使用できます。

#### 手順の詳細

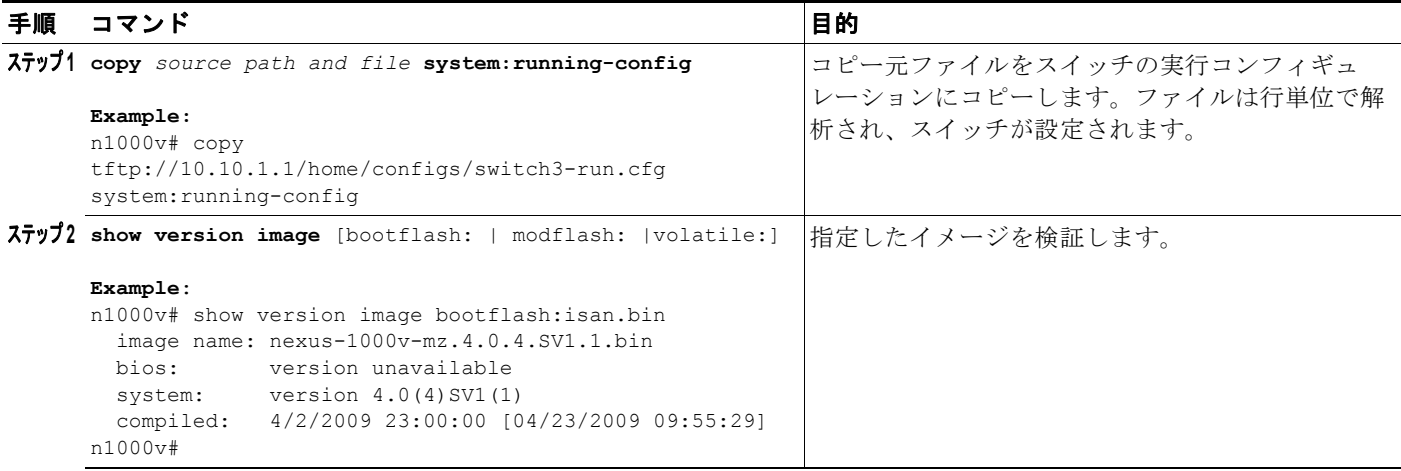

## <span id="page-12-0"></span>以前のコンフィギュレーションへのロールバック

以前保存したコンフィギュレーションからコンフィギュレーションを復元するには、ここに示す手順を 実行します。

#### はじめる前に

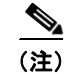

(注) **copy running-config startup-config** コマンドを実行するたびに、バイナリ ファイルが作成され、 ASCII ファイルが更新されます。有効なバイナリ コンフィギュレーション ファイルを使用すると、 ブート全体の時間が大幅に短縮されます。バイナリ ファイルはアップロードできませんが、その内容 を使用して既存のスタートアップ コンフィギュレーションを上書きできます。**write erase** コマンドを 実行すると、バイナリ ファイルが消去されます。

#### 手順の詳細

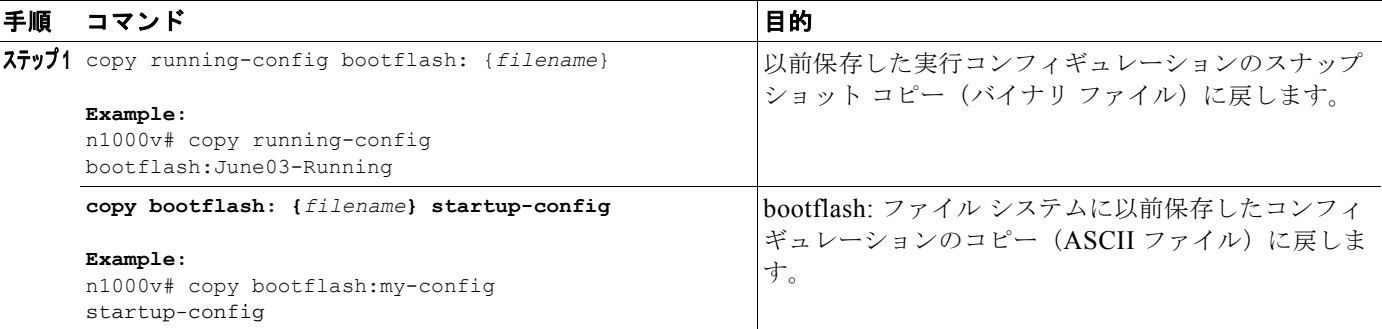

## <span id="page-12-1"></span>ファイルの表示

ここでは、ファイルに関する情報の表示方法について説明します。具体的には次の手順について説明し ます。

- **•** [「ファイルの内容の表示」\(](#page-12-2)P.6-13)
- **•** [「ディレクトリの内容の表示」\(](#page-13-0)P.6-14)
- **•** 「ファイル [チェックサムの表示」\(](#page-14-1)P.6-15)
- **•** [「ファイルの最後の行の表示」\(](#page-14-2)P.6-15)

### <span id="page-12-2"></span>ファイルの内容の表示

指定したファイルの内容を表示するには、次の手順を実行します。

#### はじめる前に

**•** CLI にログインしていること。

#### 手順の詳細

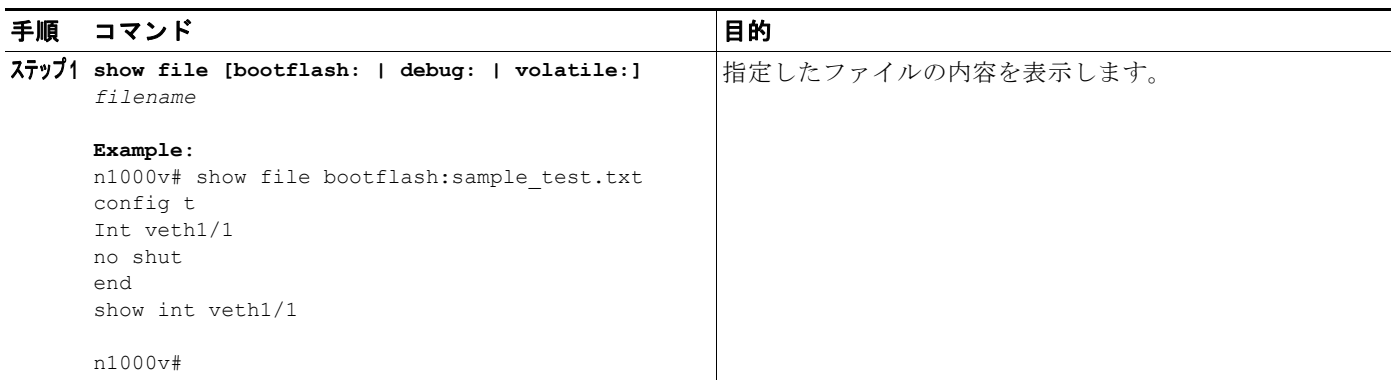

### <span id="page-13-0"></span>ディレクトリの内容の表示

ディレクトリまたはファイル システムの内容を表示するには、ここに示す手順を実行します。

#### はじめる前に

このコマンドを使用する前に、次の点を理解または実行しておく必要があります。

**•** CLI にログインしていること。

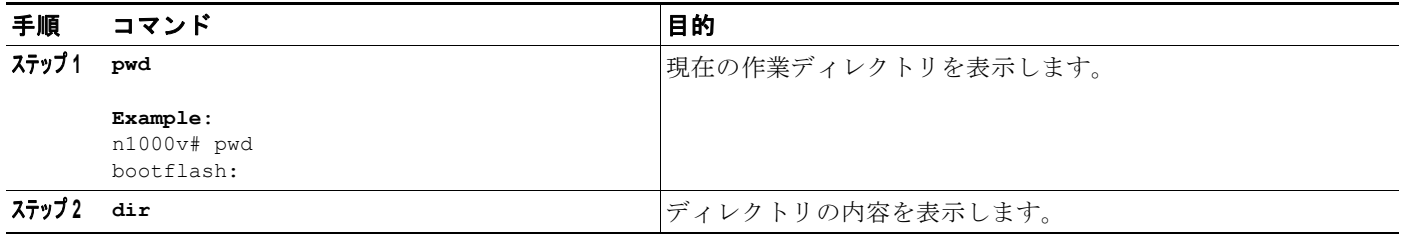

#### **Example**:

n1000v# **pwd** bootflash: n1000v# **dir**

Usage for volatile:// 0 bytes used 20971520 bytes free 20971520 bytes total n1000v#

### <span id="page-14-1"></span>ファイル チェックサムの表示

ファイルの完全性を確認するためにチェックサムを表示するには、次の手順を実行します。

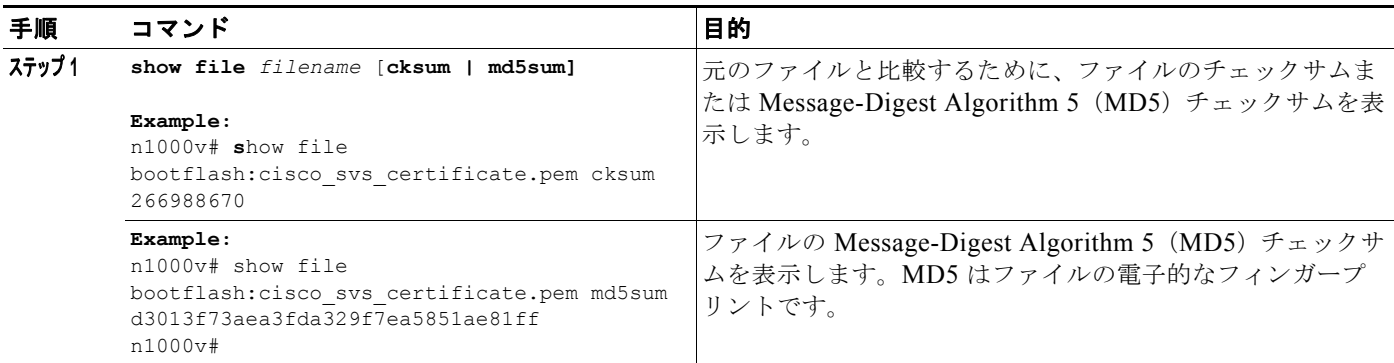

### <span id="page-14-2"></span>ファイルの最後の行の表示

指定したファイルの最後の行(末尾)を表示するには、ここに示すコマンドを使用します。

#### はじめる前に

**•** EXEC モードで CLI にログインしていること。

#### 手順の詳細

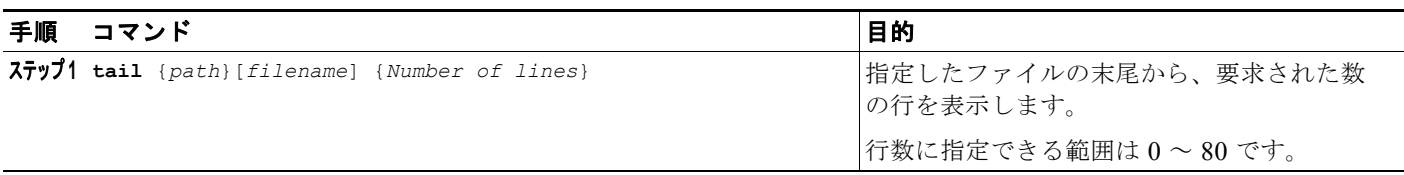

#### **Example**:

n1000v# **tail bootflash:errorsfile 5**

20) Event:E\_DEBUG, length:34, at 171590 usecs after Tue Jul 1 09:29:05 2008 [102] main(326): stateless restart

n1000v#

# <span id="page-14-0"></span>ファイル管理機能の履歴

ここでは、ファイル管理機能のリリース履歴を示します。

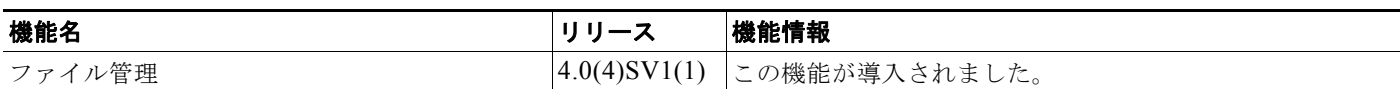